## Санкт-Петербургский Государственный Университет

#### Математико-механический факультет

Кафедра системного программирования

## Графическая подсистема ОСРВ Embox для роботов LEGO Mindstorms NXT 2.0

Курсовая работа студента 345 группы Дзендзик Дарьи Анатольевны

Научный руководитель: Бондарев А. В.

аспирант кафедры СП СПбГУ

Санкт-Петербург 2011

# Оглавление

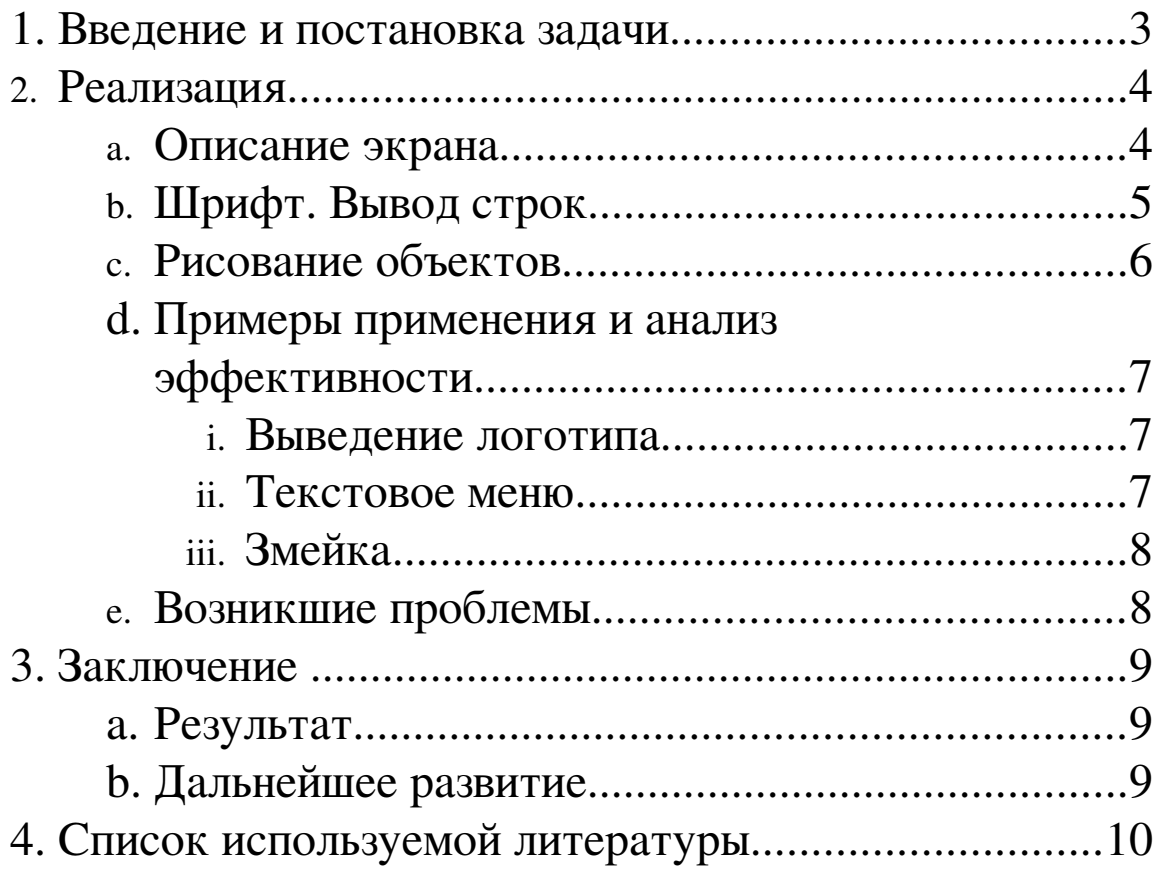

## Введение

В настоящие время по всему миру активно развивается робототехника. Роботов можно встретить уже в повседневной жизни, причем многие из них обладают хорошо развитыми мультимедийными возможностями, такими как обработка аудио- и видео- информации.

Простейшим примером робота является робот-конструктор LEGO Mindstorms. Несмотря на примитивность, он оснащен встроенным экраном для вывода информации и умеет воспроизводить звук.

Embox – модульная операционная система реального времени для встроенных систем, разрабатываемая на математико-механическом факультете СПбГУ. ОС портирована на несколько платформ: SPARC, x86, Microblaze и ARM. Embox успешно запускается на роботах LEGO Mindstorms NXT 2.0.

Моя работа была направлена на создание графической подсистемы для ОСРВ Embox на платформе LEGO.

### Постановка задачи

Основной модуль робота оснащён черно-белым экраном, звуковым динамиком и четырьмя кнопками.

Вывод на экран - самый простой и понятный вариант получения обратной связи. Он позволяет определить, что именно происходит в системе в данный момент или узнать о происшедшей ошибке. Это дает возможность, используя экран и кнопки, производить простейшую отладку не подключая робота к компьютеру.

Кроме того экран вместе с кнопками представляет собой эффективный способ управления роботом через простейший графический интерфейс пользователя.

Таким образом, реализация графической подсистемы очень важна. Требуемая система должна уметь выводить на экран как текст, так и графические объекты различной структуры. Следует также отметить, что платформа Lego Mindstorms сильно ограничена по ресурсам, поэтому реализация графической подсистемы не должна быть громоздкой.

## Реализация

### Описание экрана

Робот имеет дисплей размером 100х64 пикселя. Имеется некий буфер, который затем транслируется на экран. Буфер состоит из восьмиста вертикальных ячеек в 8 байт (1х8 пикселей). Экран в ячейках имеет размер 100х8. Ячейки располагаются сверху вниз и справа налево (рис 1). В каждой ячейке хранится число от 0 до 255. В двоичном виде – восьмизначное число, «1» соответствует чёрному пикселю, «0» - белому. Числа представляются в шестнадцатеричном виде. Заполнение ячейки идет снизу вверх. Соответственно числу 0х40 (0100 0000 или 64) будет соответствовать одна чёрная точка, расположенная на второй снизу (соответственно 7 сверху) позиции (рис. 2 а), а числу 0хЕ7 (1110 0111 или 231) будет соответствовать чёрная полоска с двумя белыми точками посередине (рис. 2 б).

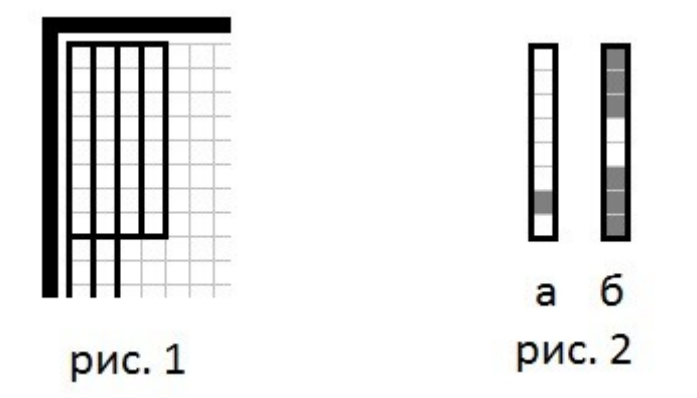

Наличие буфера позволяет накапливать некоторые изменения и потом единовременно обновить дисплей робота. Возможность считывать значения ячеек из буфера позволяет проводить логические операции с записанными числами (например, инверсию: инверсия нулей и единиц соответствует инверсии цвета) и изменять произвольную область экрана независимо от того, скольким ячейкам или в каком месте ячейки находится эта область.

## Шрифт. Вывод строк

Пяти ячеек достаточно, чтобы «нарисовать» букву английского алфавита, таким образом, каждая буква имеет размер 5х8 пикселей и представляется в виде массива из пяти чисел. Алфавит из 128-ми значений таблицы ASCII описан двумерным массивом размера 128х5, каждый элемент которого является массивом из пяти чисел (одна буква). Первая координата массива – это номер символа в таблице ASCII, вторая – номер ячейки в одном символе. Например, английская буква «а» имеет вид: {0x20, 0x54, 0x54, 0x54, 0x78} (рис. 3). Имеется метод

#### void display\_char(int c),

который принимает код ASCII символа и выводит его на экран робота, последовательно записывая в буфер соответствующие значения с проверкой границ экрана. После вывода символа выводится пустая ячейка – разделитель. Экран обновляется, когда символ полностью записан в буфер.

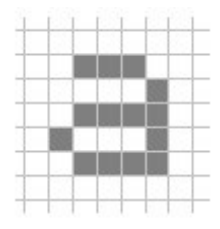

рис. 3

Вывод строки производится как последовательный вывод символов. Эту команду выполняет метод

#### void display string(const char \*str),

принимающий на вход строку. После вывода происходит перевод строки, т.е последующий вывод начнётся с новой строчки.

Также имеется метод, который выводит на экран первые 13 символов строки с отступом от левого края на 8 пикселей:

#### void tab\_display(const char \*str).

Если запустить его в цикле, то на экране появится список из 8 строк. Этот метод используется для вывода названия приложений в текстовом меню.

## Рисование объектов

Для вывода на экран изображения используется метод:

int display\_draw(uint8\_t x, uint8\_t y, uint8\_t width, uint8\_t height, uint8\_t \*buff).

В качестве параметров он принимает:

- координаты **х** (в пикселях) и **у** (в ячейках 8 пикселей на еденицу) – верхний левый угол (напомним, что координата у растёт сверху вниз);
- размер области ширина width (измеряется в ячейках, т.е. по 8 пикселей на единицу), высота height (измеряется в пикселях) – оптимальным является соотношение 1х8 – квадратик 8х8 пикселей;
- buff буфер с числовыми значениями, которые будут записаны в эту область.

Необходимо, чтобы размер буфера совпадал с шириной области. Следует отметить, что все параметры – исключительно целые положительные числа, не превышающие соответствующие им ограничения. Данный метод универсален – на экран можно вывести абсолютно любой «чёрно-белый» рисунок, размеры которого не превосходит размер экрана, но он достаточно трудоёмкий.

Для перекрашивания произвольной области в один цвет используется метод:

int display\_fill(uint8\_t x, uint8\_t y, uint8\_t width, uint8\_t height, uint8\_t q)

В качестве параметров она принимает:

- координаты начала области верхний левый угол;
- ширину и высоту;
- цвет:  $0$  белый,  $1$  черный.

В этом методе все координаты и размеры измеряются в пикселях и не зависят от ячеек.

Метод

#### void display\_clear\_screen(void)

записывает нули во весь буфер экрана, т. о. происходит очистка экрана.

## Примеры применения. Анализ и оценки эффективности

Метод выведения строк используется для вывода сообщений и любой текстовой информации.

#### **1.** Выведение логотипа

В системе Embox присутствует возможность вывести логотип системы на экран. При этом логотип опускается сверху, после чего буквы, входящие в него, поочерёдно «подпрыгивают» на месте. Для реализации анимации необходимо, чтобы между кадрами экран очищался, иначе происходит наслоение одного рисунка на другой и в результате на экране изображено нечто неосмысленное. Выведение логотипа было реализовано тремя способами.

При первом был использован метод рисования букв квадратиками с полным очищением и перерисовыванием экрана в промежутках между кадрами. Это операция, на которую уходит много времени, поэтому даже человеческим глазом визуально были видны задержки и мигания.

Второй метод использует метод перекраски области в один цвет. При этом становится возможно очищать (красить в белый цвет) только тот участок экрана, где происходит движение, оставляя неподвижные части без изменений. В этом случае обновление экрана происходит значительно быстрее.

В третьем случае был реализован вывод на экран логотипа только при помощи заливки области. В этом случае ожидаемо смена кадров происходит еще быстрее.

#### **2.** Текстовое меню

В системе Embox есть возможность отобразить на экране текстовое меню, содержащее список всех доступных для запуска тестовых примеров. Для отображения меню на экране был применен вывод текста с отступом. В этом случае отступ необходим для положения визуального указателя на текущее приложение. Визуальный указатель имеет вид большой точки и выводится на экран с помощью метода рисования внутри квадрата. Эта же самая функция применяется для изменения положения указателя удаление с его предыдущего положения.

Когда указатель смещается за пределы экрана, происходит смещение списка отображаемых приложений в меню. Переход реализован двумя способами:

Первый просто перезаписывает строки, затирая название предыдущего теста названием нового. Данная операция проходит последовательно, поэтому заметны неприятные человеческому глазу мильтишения.

Второй способ очищает экран перед новой записью. В этом случае мильтишения не происходит, но процесс занимает некоторое время, и визуально наблюдаем.

#### $3.$ Змейка

Традиционным для системы Embox тестовым приложением для архитектурах демонстрации работы на различных является запуск классической игры "Змейка". При появлении поддержки дисплея на Lego Mindstorms мы смогли поиграть в эту игру прямо на роботе.

### Возникшие проблемы

На данном этапе, метод заливки не работает в том случае, когда внутри одной ячейки есть некоторая небольшая область, и мы хотим внутри этой области перекрасить область ещё меньшего размера. В этом случае перекрашивается полностью ячейка, включая точки, вне той области внутри которой мы красим (рис. 4 Есть а. Хотим б, получаем в). Описанная проблема решается путём считывания из буфера.

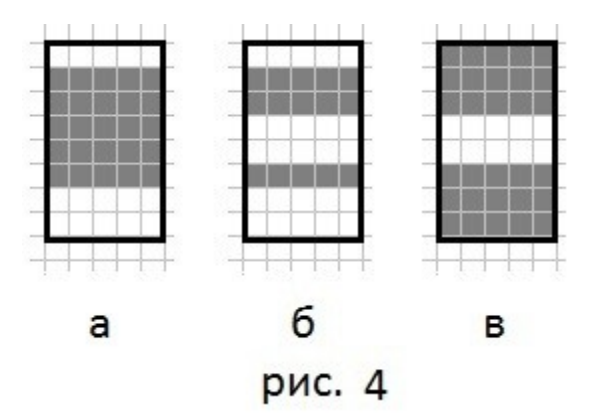

# Заключение

## Результаты

На сегодняшний день есть следующий результат:

- Рассмотрена текущая реализация графической подсистемы LEGO
- Реализован драйвер монитора для ОС Embox
- Реализовано минимальное API для вывода текстовой и графической информации
- Проведён сравнительный анализ способов вывода
- Выявлены недостатки и способы их устранения
- Реализовано визуальное текстовое меню

Развитие графического интерфейса позволило визуализировать работу системы, упростить процесс отладки и тестирования ОСРВ Embox на платформе LEGO Mindstorms NXT 2.0.

### Дальнейшее развитие

В ближайшее время планируется расширять API для вывода на экран: линий по координатам начала и конца и толщине; по толщине, углу наклона и координатам начала; окружность по координатам центра и радиуса. Поддержка кириллицы. А также разбор файла в формате BMP и вывод его на экран.

## Ссылки:

URL проекта:<http://code.google.com/p/embox/> Ник: [DaryaDzen](http://code.google.com/p/embox/source/detail?r=2546) Ревизия: 2546

# Библиография

- 1. LEGO MINDSTORMS NXT Hardware Developer Kit
- 2. LEGO MINDSTORMS NXT Software Developer Kit http://mindstorms.lego.com/en-us/support/files/default.aspx
- 3. Классификация алгоритмов компьютерной графики http://www.codenet.ru/progr/alg/alg.php